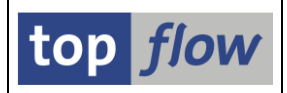

# **Globale Parameter Definieren**

Globale Parameter sind Variablen, die auf verschiedene Weise verwendet werden können, um Werte – über die spezielle Selektionsmaske – vor der Ausführung an ein Script zu übergeben und so die Flexibilität des Scripts zu erhöhen.

Globale Parameter können verwendet werden:

- um Werte an eine oder mehrere Formeln des Scripts zu übergeben;
- als Referenz-Datum in der Gültigkeits-Prüfung während einer Join-Operation;
- um die Logon-Sprache zu übersteuern, wenn Zusatztexte zur Ergebnisliste hinzugefügt werden;
- um mehr als einer Select-Option (und/oder Selektionsparametern) auf der speziellen Selektionsmaske dieselben Werte zuzuweisen;
- um die Selektion von Datensätzen zu erleichtern, deren Gültigkeit durch zwei Felder wie BEGDA und ENDDA der HR-Tabellen Paxxxx definiert wird.

Das Adjektiv "**global**" bedeutet, dass die Parameter überall und auf jeder Join-Ebene innerhalb des Scripts verwendet werden können. Sie sind jedoch nur innerhalb des Scripts gültig, in dem sie definiert sind.

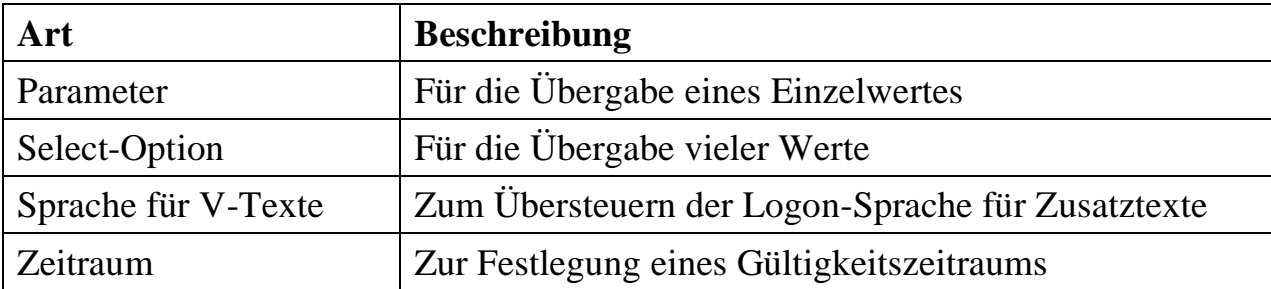

Es gibt vier Arten von globalen Parametern:

Auf den folgenden Seiten werden wir die verschiedenen Situationen anhand geeigneter Beispiele veranschaulichen.

**ANMERKUNG:** Da der neue Spezial-Parameter "CURRENT\_DATE" für die Gültigkeits-Prüfung eingeführt wurde, wird für diese Situation kein Beispiel vorgestellt, da CURRENT\_DATE in den meisten Fällen verwendet werden kann, ohne auf einen globalen Parameter zurückgreifen zu müssen.

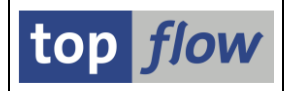

## **Beispiel #1 – Übergabe eines Wertes an eine Formel**

Unser Ausgangspunkt ist eine Ergebnisliste mit Datensätzen der Tabelle **VBAP** (Verkaufsbeleg: Positionsdaten). Von hier aus rufen wir die Menüfunktion *Extras* → *Globale Parameter definieren* auf.

Folgende Dialogfenster wird angezeigt:

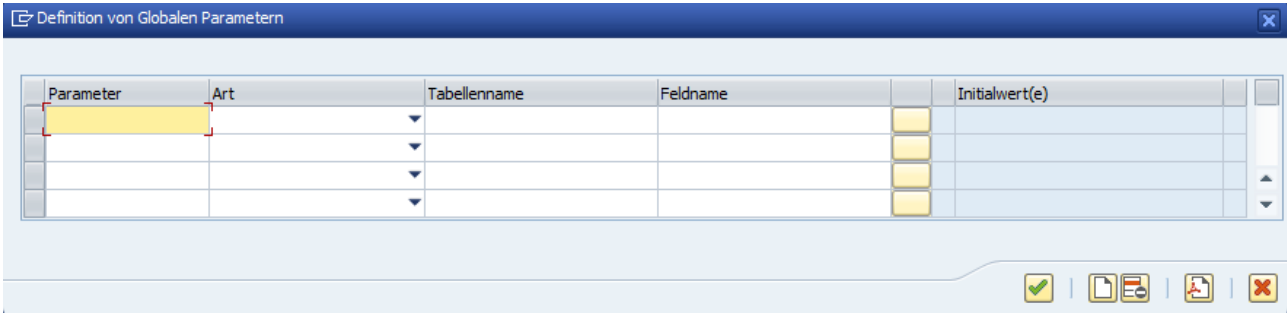

Als Beispiel definieren wir einen Prozentsatz:

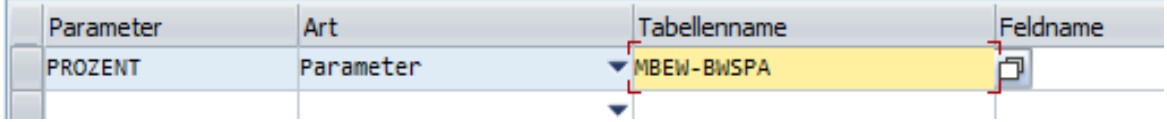

Die **Tabelle** und das **Feld** können wie oben gezeigt in das Feld "Tabellenname" eingegeben werden. Wenn ENTER betätigt wird, werden die beiden automatisch getrennt:

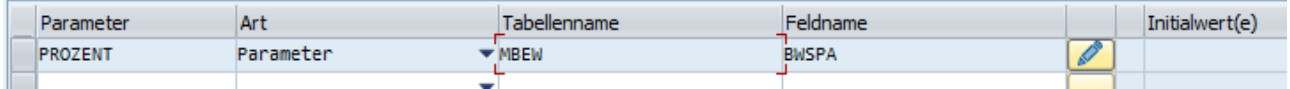

Durch Betätigung der Schaltfläche **Pulse** rechts kann nun ein Initialwert festgelegt werden:

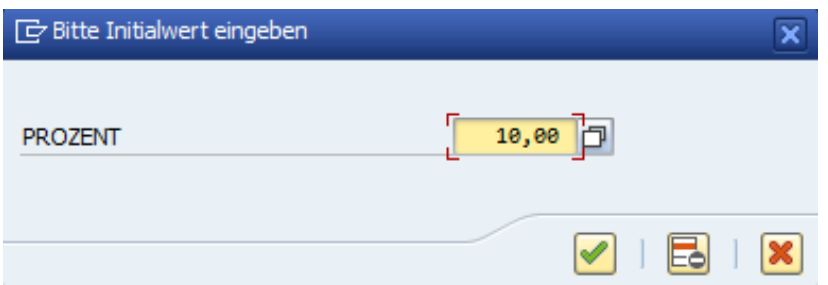

Das Ergebnis der Definition ist:

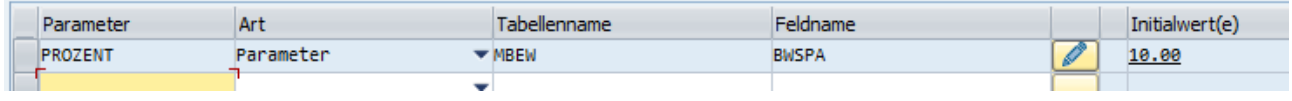

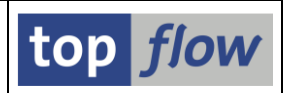

#### **ANMERKUNGEN**:

- Ein globaler Parameter muss auf ein im Data Dictionary definiertes Tabellenfeld verweisen (in unserem Beispiel MBEW-BWSPA).
- Falls nach der Definition der globalen Parameter kein Script gespeichert wird, geht die Definition verloren, wenn die SE16XXL-Sitzung zu Ende geht.
- Es ist nicht unbedingt notwendig, einen Initialwert für den globalen Parameter festzulegen. In diesem Fall könnte es jedoch sinnvoll sein, um die Formel testen zu können, ohne eine spezielle Selektionsmaske definieren zu müssen.

Der nächste Schritt nach der Definition besteht darin, den globalen Parameter in einer Formel zu verwenden:

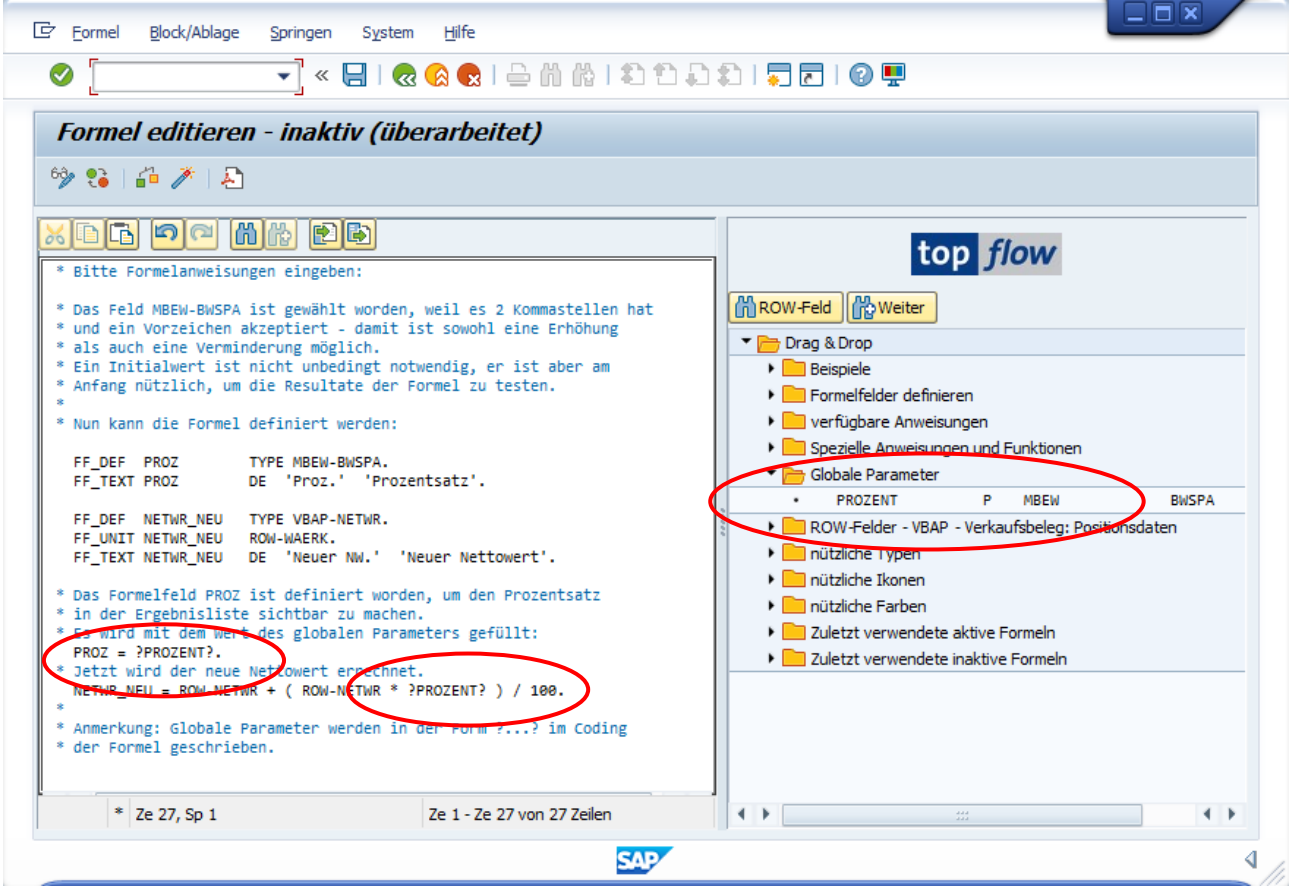

Im Coding wird der globale Parameter zwischen zwei Fragezeichen geschrieben, wie in **?PROZENT?**

Die definierten globalen Parameter sind auf dem Drag&Drop-Baum rechts verfügbar und können somit in das Coding hineingezogen werden ohne tippen zu müssen.

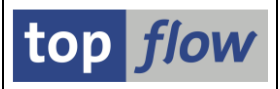

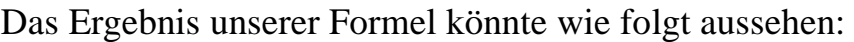

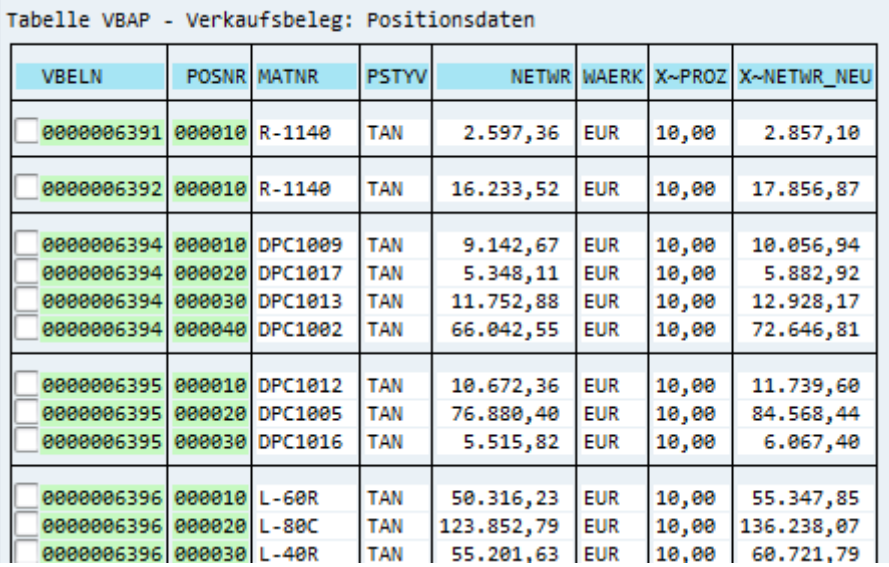

Um eine spezielle Selektionsmaske definieren zu können, müssen wir zunächst unsere Arbeit als Script sichern ( $\Box$  auf der Systemfunktionsleiste):

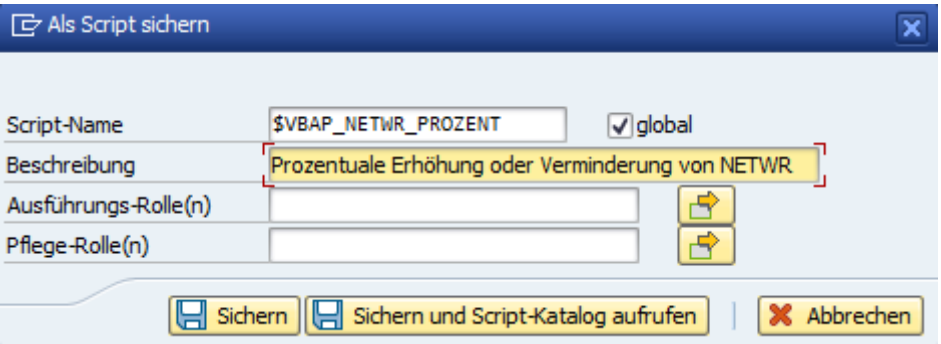

Die Schaltfläche **H** sichern und Script-Katalog aufrufen, wenn betätigt, bringt uns direkt zum Script-Katalog:

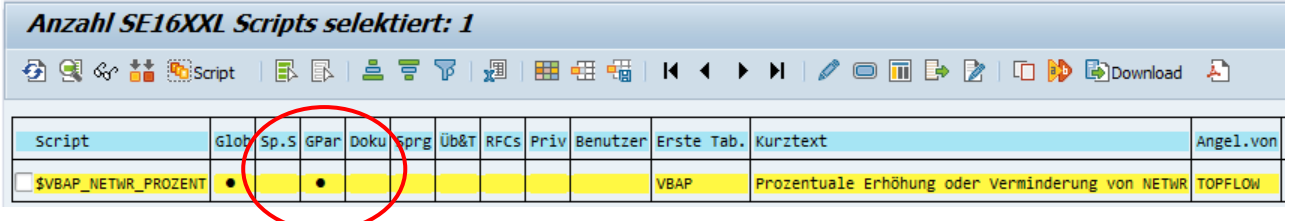

Der Punkt ( $\bullet$ ) in Spalte GPar deutet darauf hin, dass für dieses Script Globale Parameter definiert worden sind.

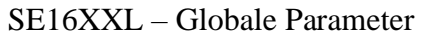

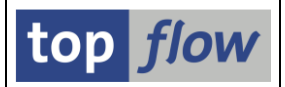

Der letzte Schritt ist die Definition der speziellen Selektionsmaske. Zu diesem Zweck betätigen wir die Schaltfläche auf der Anwendungsleiste. Die Definitionsmaske wird angezeigt:

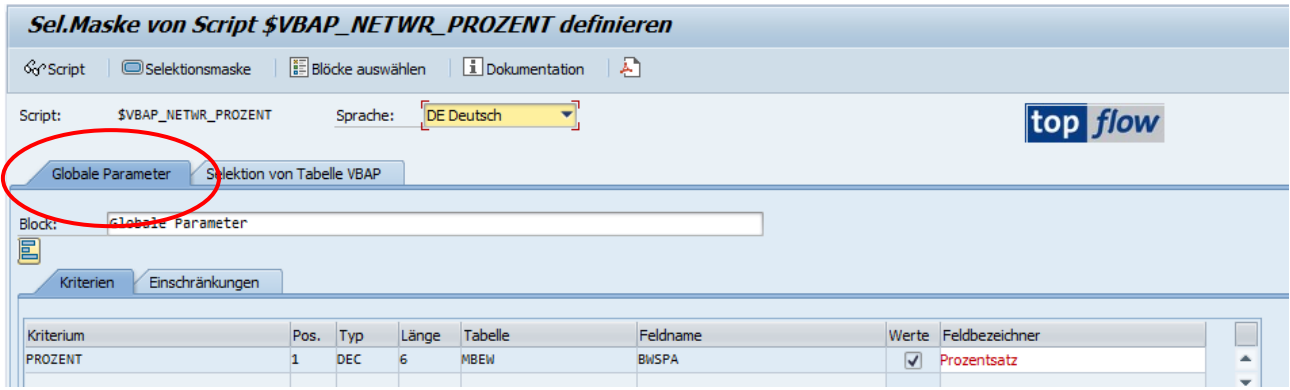

Wir haben den Bezeichner von PROZENT mit einem besseren Text überschrieben.

Ein Blick auf die Selektionsmaske (Selektionsmaske) zeigt, wie sie aussehen wird:

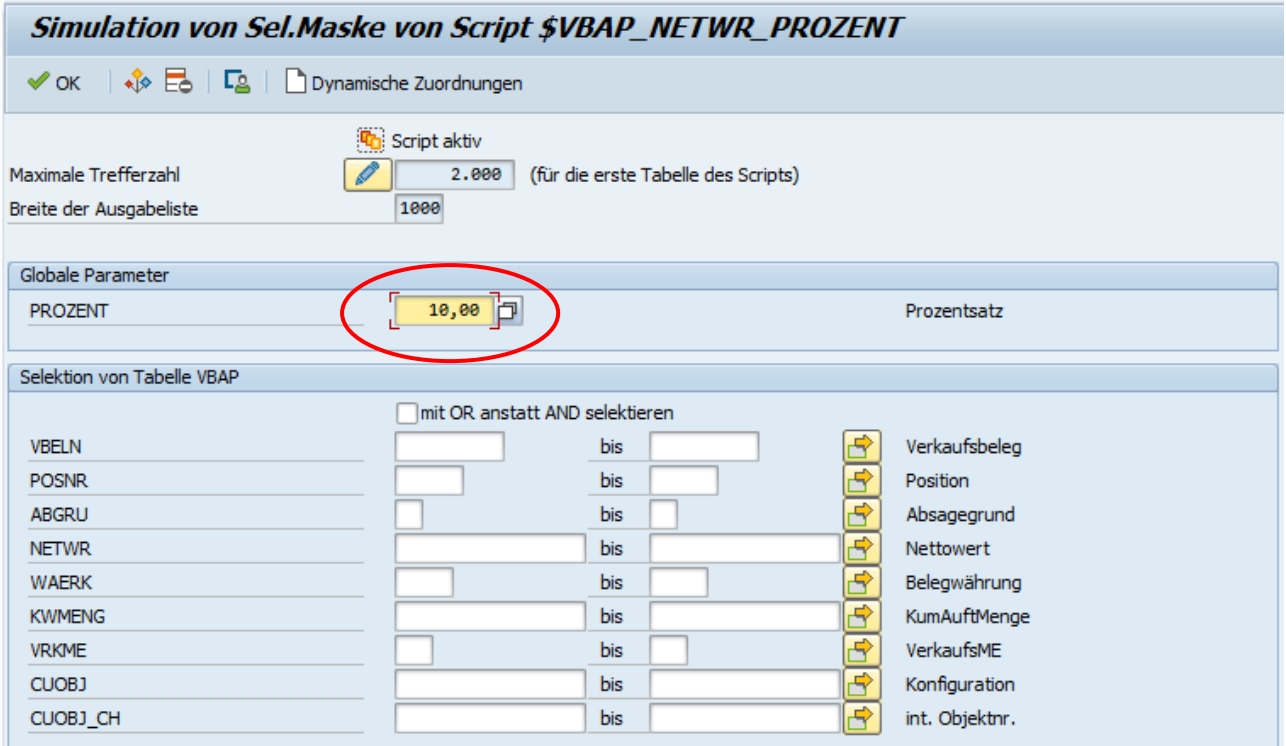

**ANMERKUNG:** Die globalen Parameter, falls vorhanden, werden immer auf den **ersten Block** der speziellen Selektionsmaske gesetzt. In älteren Versionen von SE16XXL waren sie immer auf dem zweiten Block, wurden aber aufgrund ihrer neu gewonnenen Bedeutung nach oben verschoben.

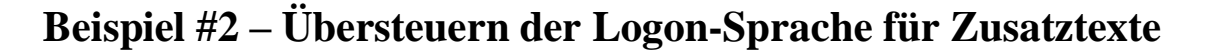

In diesem Beispiel erstellen wir ein Script, das Einträge der Tabelle DD02L (SAP-Tabellen) mit erläuternden Texten in einer ausgewählten Sprache anreichert.

Wir beginnen mit einer Liste von DD02L-Einträgen:

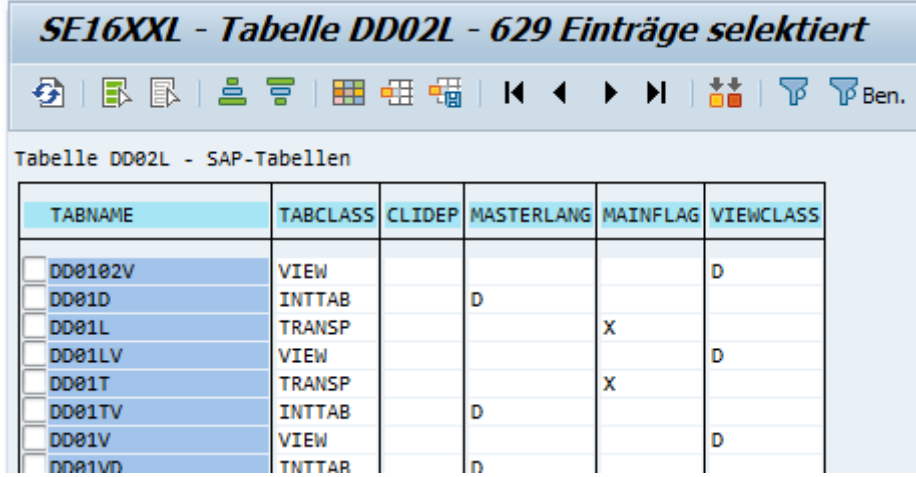

Bevor wir die Zusatzexte hinzufügen, definieren wir unseren globalen Parameter über die Menüfunktion

#### *Extras* → *Globale Parameter definieren.*

Im folgenden Dialogfenster geben wir folgenden Parameter an:

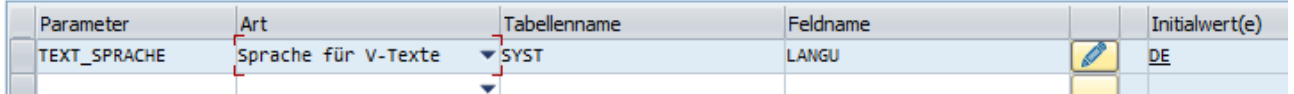

Nach dem Hinzufügen der erläuternden Texte für TABNAME und TABCLASS über die Menüfunktion *Extras* → *Zusatztexte einfügen* speichern wir unsere Arbeit als SCript:

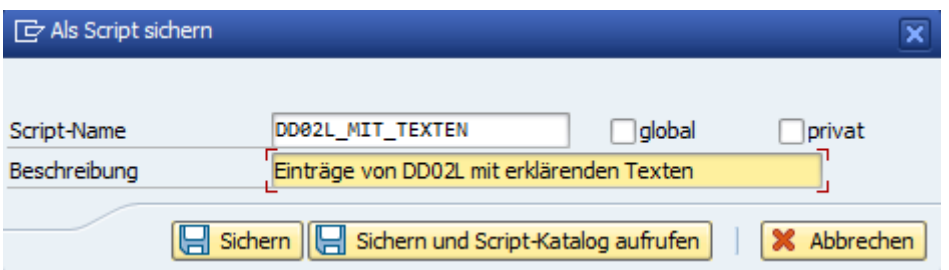

top flow

Mithilfe von **H** Save and call the Script Catalog rufen wir sofort den Script-Katalog auf, um die spezielle Selektionsmaske zu definieren  $\circ$  :

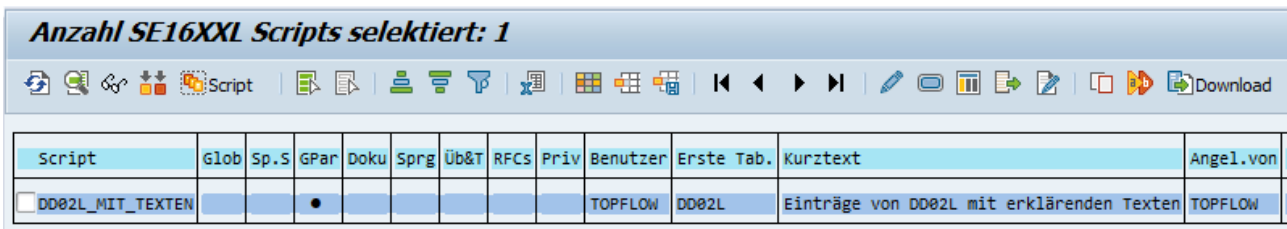

Wie erwartet ist der Block mit dem globalen Parameter bereits definiert:

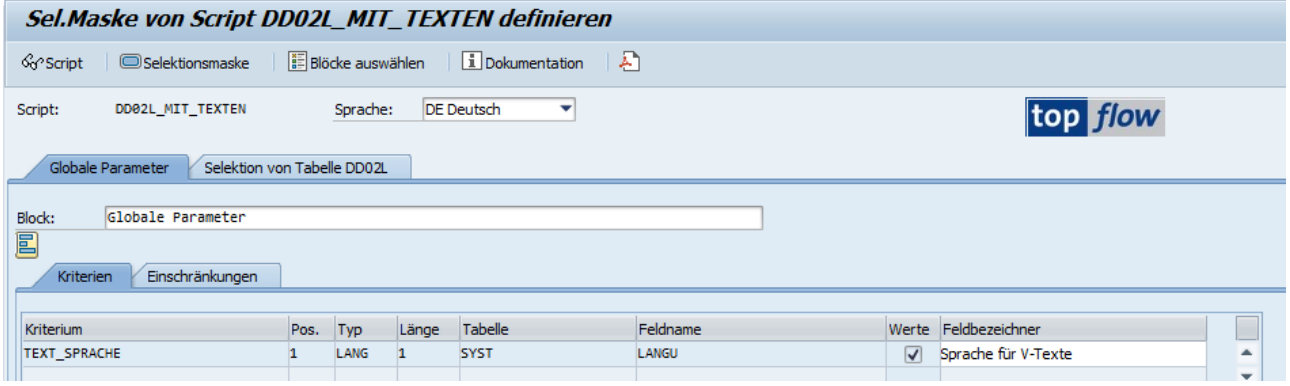

Wir müssen nur noch die Definition durch Betätigung von  $\blacksquare$  sichern und unser Script ist fertig. Wenn wir es ausführen, erscheint die Selektionsmaske wie im folgenden Bild:

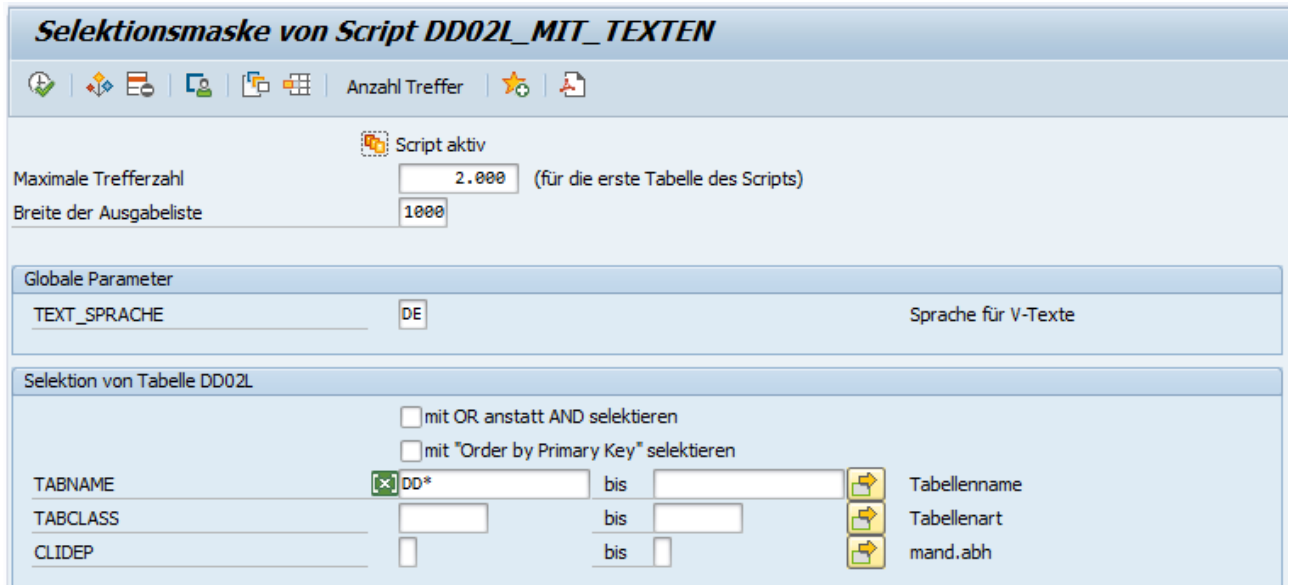

Um zu überprüfen, ob es wirklich wie erwartet funktioniert, ändern wir an dieser Stelle die Textsprache von "**DE**" auf "**FR**" (Französisch).

top flow

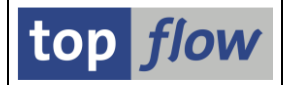

Wenn die Ergebnisliste erscheint, sind die Zusatztexte tatsächlich auf Französisch. Das Script scheint zu funktionieren.

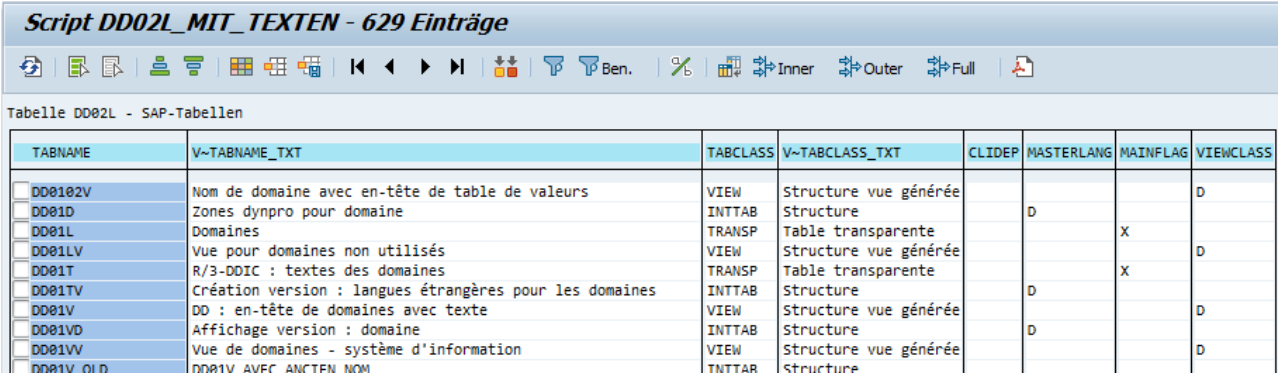

### **Beispiel #3 – Vielen Select-Options dieselben Werte zuweisen**

In diesem Beispiel betrachten wir ein Script, das mittels eines Full-Joins die **Domänen** eines bestimmten **Datentyps** auf dem lokalen System mit denen desselben Datentyps auf einem Remote-System vergleicht. Die betroffene Tabelle ist **DD01L** (Domänen).

Ohne Verwendung eines globalen Parameters könnte die Selektionsmaske des Scripts wie folgt aussehen:

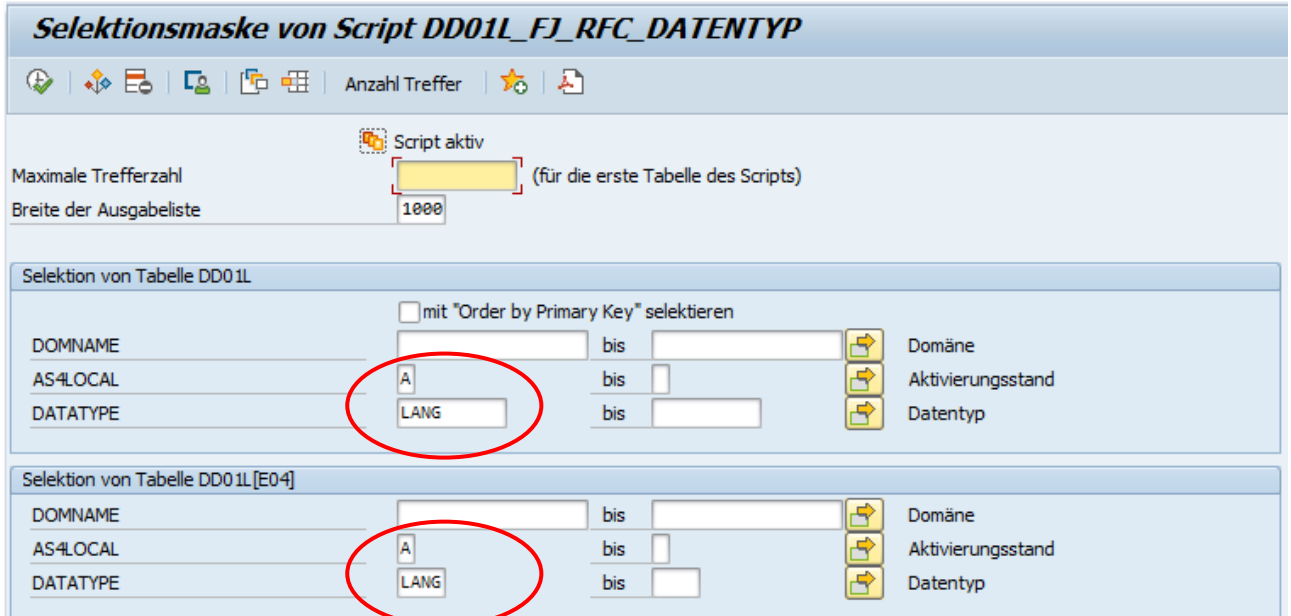

Um wie erwartet zu funktionieren, sollte die Select-Option DATATYPE in beiden Selektionsblöcken mit **den gleichen Werten** versehen werden.

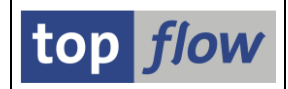

Nun werden wir dieses Script so abändern, dass die beteiligten Select-Options **automatisch synchronisiert** werden.

Wir beginnen mit der Definition der notwendigen globalen Parameter. Da wir auch die Definition der speziellen Selektionsmaske ändern müssen, rufen wir für dieses Script den Script-Katalog auf:

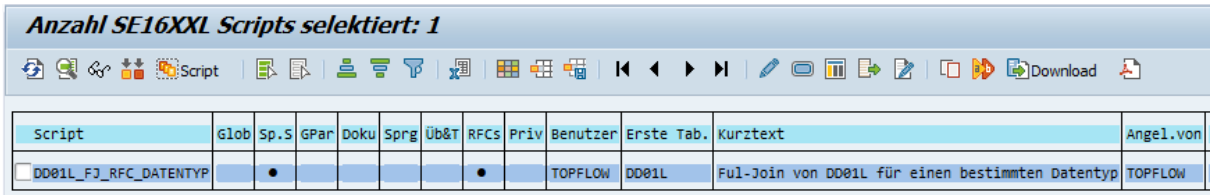

Über die Menüfunktion *Script-Zusätze* → *Globale Parameter definieren* erhalten wir das Definitions-Dialogfenster, in dem wir folgende Parameter angeben:

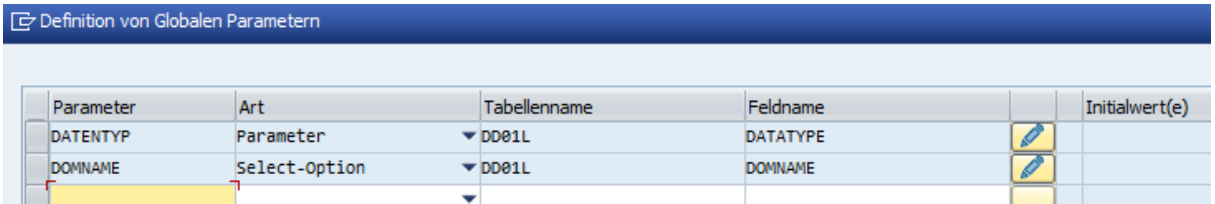

Dann wechseln wir zur Definition der speziellen Selektionsmaske ( $\blacksquare$ ):

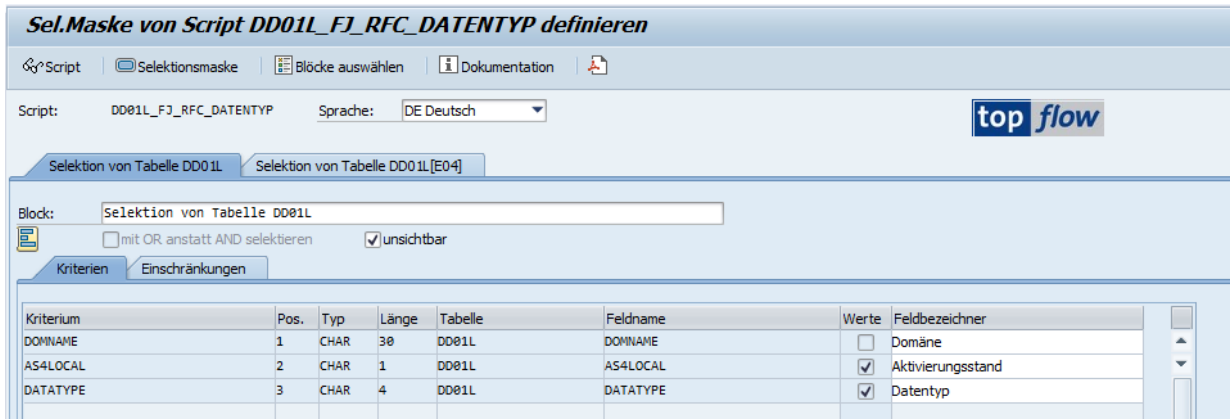

Nachdem die Definition bereits vorhanden ist, muss der Block mit den globalen Parametern **manuell** über die Schaltfläche **E**BBöcke auswählen eingerichtet werden:

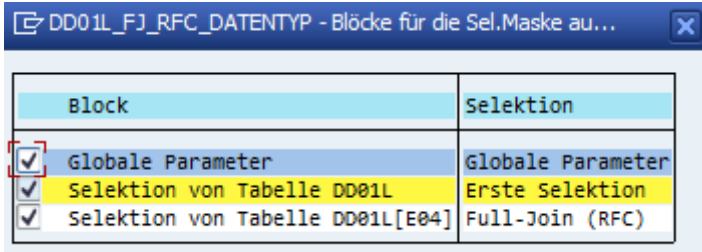

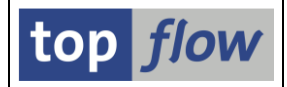

An dieser Stelle können wir unsere globalen Parameter den entsprechenden Select-Options der ersten Selektion zuordnen. Dies geschieht unter dem Reiter "**Einschränkungen**":

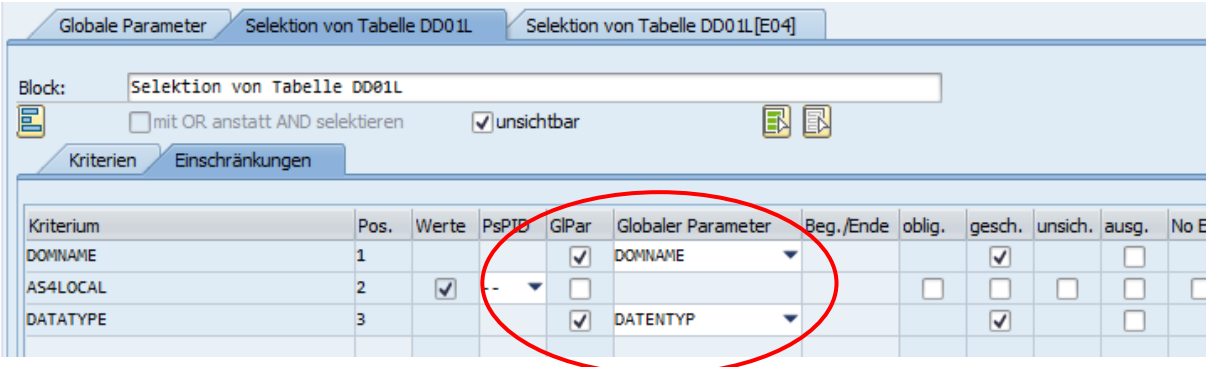

**ANMERKUNG**: Die Select-Options sind als "**geschützt**" gekennzeichnet. Wird diese Option deaktiviert, schalten die Select-Options automatisch auf "**unsichtbar**". Mit anderen Worten, eine Select-Option, die einem globalen Parameter zugeordnet wurde, kann nur **entweder geschützt oder unsichtbar** sein. Dies ist notwendig, weil die Werte nicht änderbar sein sollten.

Da der Aktivierungsstand AS4LOCAL immer den Wert "A" haben sollte, setzen wir ihn ebenfalls auf "protected".

Wir führen die gleiche Prozedur für die Select-Options der zweiten Selektion durch.

Die Definition ist komplett und wir können unser Script ausführen, um zu überprüfen, ob es funktioniert. Die spezielle Selektionsmaske ist unten dargestellt. Die Werte der globalen Parametern Werte wurden **automatisch** den zugehörigen Select-Options **zugewiesen**:

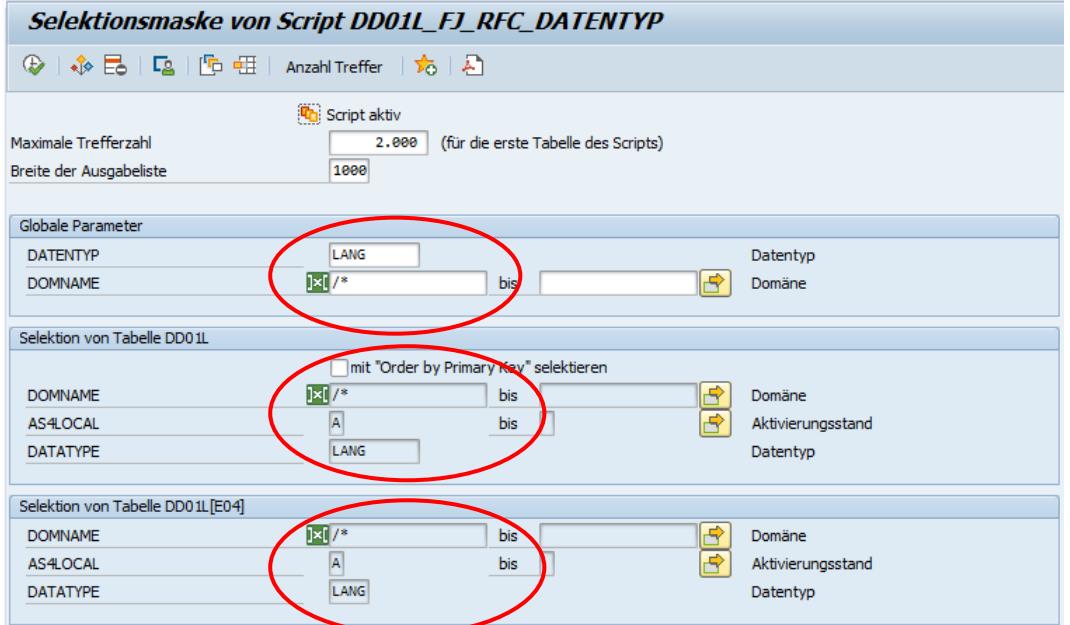

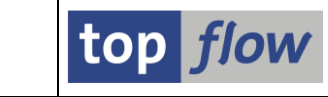

## **Beispiel #4 – Globaler Parameter für einen Gültigkeitszeitraum**

Unser Ausgangspunkt ist ein Script, das Datensätze der HR-Tabelle PA0000 (Massnahmen) selektiert. Das Ergebnis sollte nur die Sätze umfassen, die im ersten Quartal 2022, d.h. vom 1.1.2022 bis zum 31.3.2022, gültig waren.

Die traditionelle Selektionsmaske müsste wie folgt ausgefüllt werden:

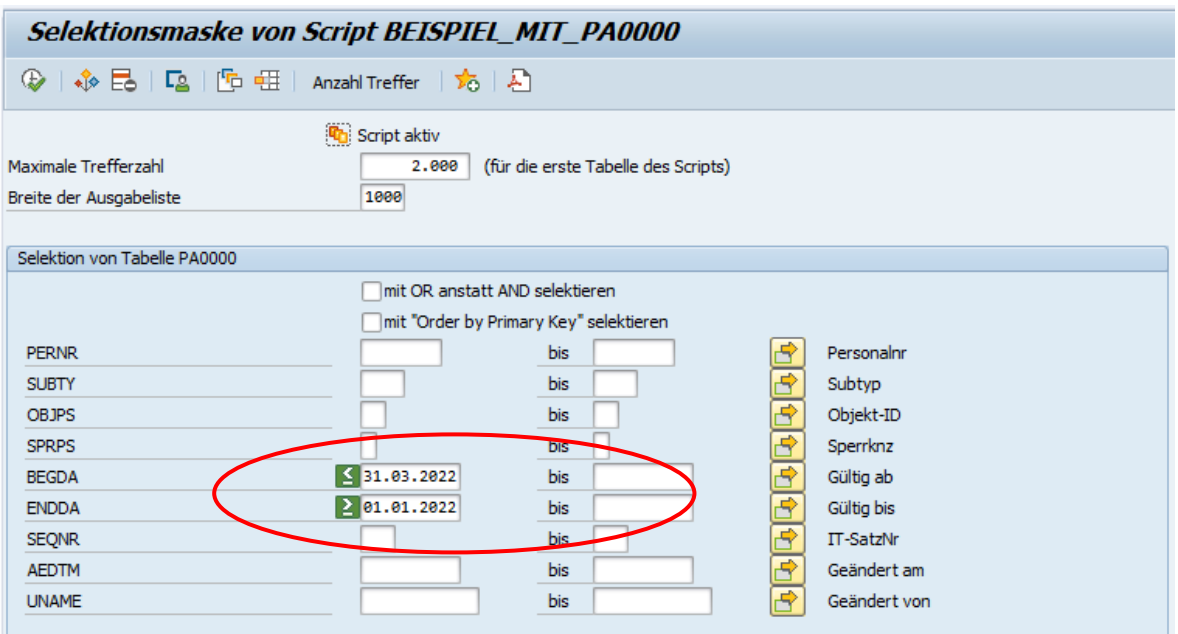

**ANMERKUNG**: Auf der obigen Selektionsmaske wurde BEGDA vor ENDDA platziert. Im Data Dictionary kommt ENDDA zuerst.

Um die gewünschten Sätze zu selektieren, ist es notwendig, die Werte für BEGDA und ENDDA wie oben gezeigt anzugeben. Dies ist nicht ohne weiteres verständlich und sicherlich fehleranfällig. Wie wir jetzt zeigen werden, erleichtert ein globaler Parameter die Handhabung dieser Situation erheblich.

Zunächst definieren wir unseren globalen Parameter:

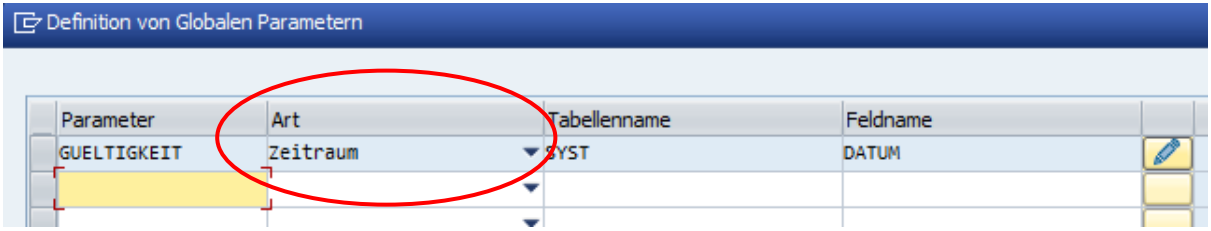

Dann wechseln wir zur Definition der speziellen Selektionsmaske und ändern dabei den Feldbezeichner von GUELTIGKEIT vom Standardwert "aktuelles Datum" auf "Gültigkeitszeitraum":

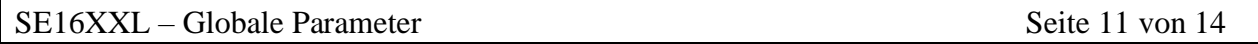

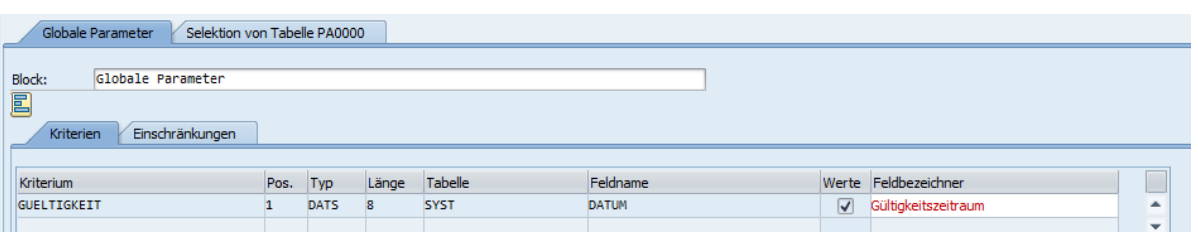

An dieser Stelle ordnen wir unseren beiden Select-Options BEGDA und ENDDA den globalen Parameter zu:

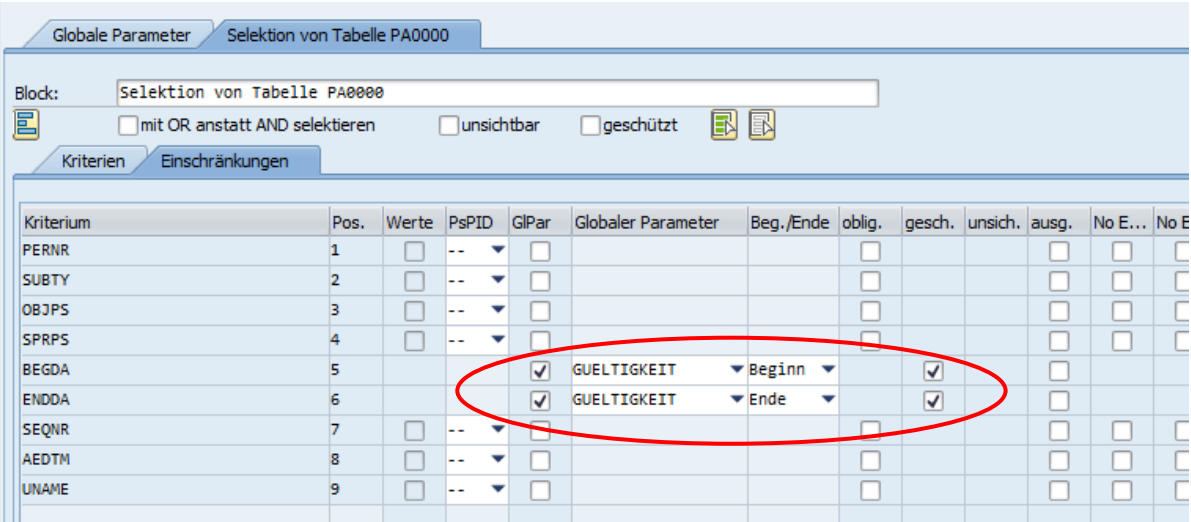

**ANMERKUNG**: Neben dem Namen des globalen Parameters (GUELTIGKEIT) wurde auch das Flag "**Beg./Ende**" angegeben. Das Programm benötigt diese Informationen, um die Selektionswerte korrekt einzustellen.

Wenn wir versuchen, die Definition zu sichern, reagiert das Programm mit folgender Fehlermeldung:

Option "Select mit OR" nicht erlaubt mit Beg/Ende-Flag für Glob.Params!

Der Grund dafür ist, dass es bei der Versorgung der beiden Select-Options wie zuvor beschrieben keinen Sinn macht, die Option "**mit OR anstatt AND selektieren**" zu aktivieren. Würde dies getan, wäre das Ergebnis anders als erwartet. Daher muss die Option deaktiviert werden, indem sie auf "**unsichtbar**" gesetzt wird, wie unten gezeigt:

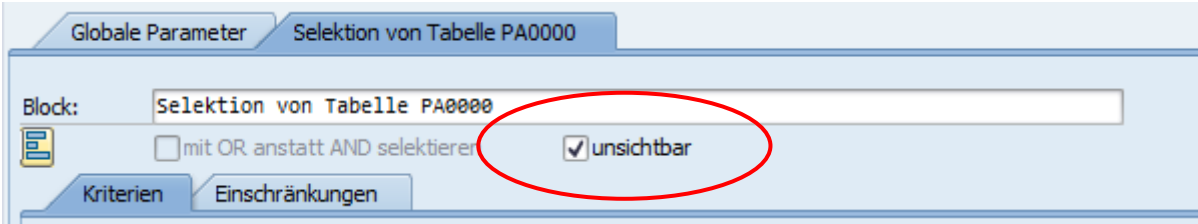

top flow

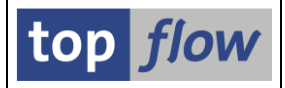

Unsere Selektionsmaske ist nun vollständig und wir können das Script ausführen.

Die spezielle Selektionsmaske erscheint wie im folgenden Bild:

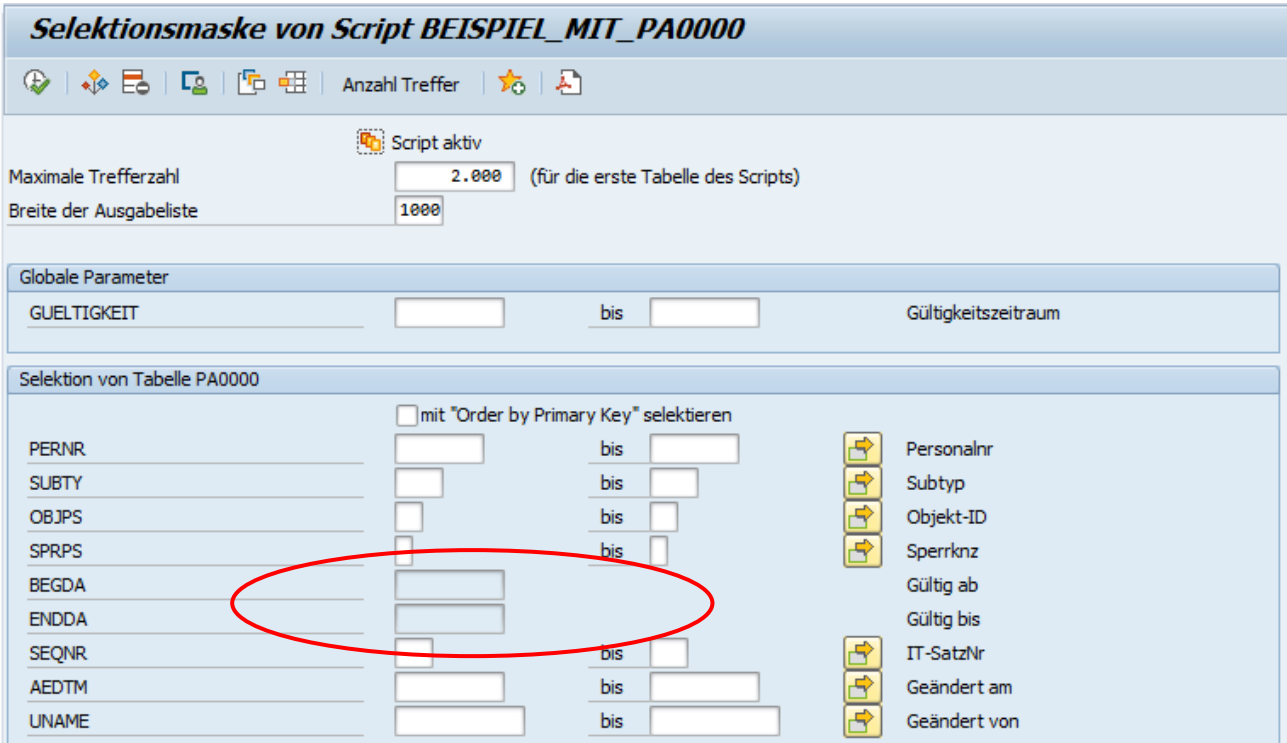

Sobald wir die beiden Werte eingeben, die unseren Gültigkeitszeitraum definieren, nehmen die beiden abhängigen Select-Options ihre gewünschten Werte an:

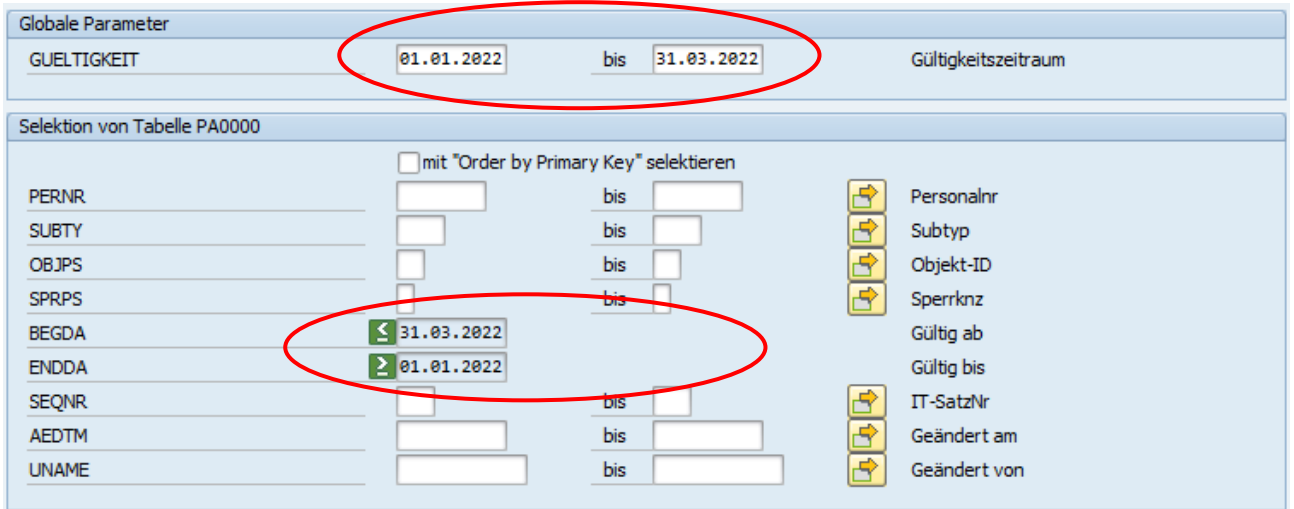

Das Spezifizieren eines Gültigkeitszeitraums als **von ... bis...** ist viel einfacher, als in den beiden Select-Options die erforderlichen Werte einzugeben.

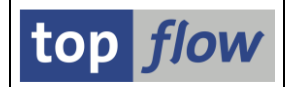

**ANMERKUNG:** Sobald ein globaler Parameter in einer Formel angesprochen oder auf der speziellen Selektionsmaske gesetzt oder auf andere Weise referenziert wurde, kann er weder geändert noch gelöscht werden, da dies das Script ungültig machen würde. Nur nicht verwendete globale Parameter können geändert oder gelöscht werden. Die einzige Möglichkeit, solche globalen Parameter zu ändern oder zu löschen, ist mithilfe des **Script-Editors**. In diesem Fall müssen jedoch alle Referenzen auf diese globalen Parameter **manuell** angepasst werden.

**WICHTIG:** Es ist nicht notwendig, einen globalen Parameter auf der speziellen Selektionsmaske zu setzen. Falls der globale Parameter nicht auf der Maske vorhanden ist, wird stattdessen sein **Initialwert** verwendet, oder, im Falle von "Select-Option" oder "Zeitraum", es werden alle seine Initialwerte verwendet. In diesem Verhalten **unterscheiden** sich globale Parameter von normalen Select-Options, da deren Werte **ignoriert** werden, wenn sie nicht auf der Selektionsmaske platziert wurden.

**Copyright © 2009 – 2022 – SY-TABIX GmbH**